# Lab Manual

# Engineering Dynamics TAM/ENGRD 2030

Revised May 24, 2011

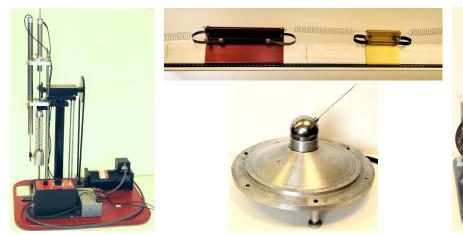

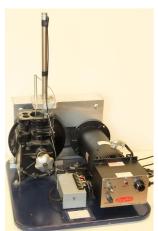

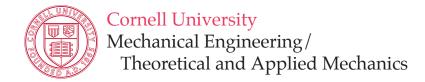

Contributors to this manual over the past three decades include: Kenneth Bhalla, David Blocher, Jason Cortell, Drew Eisenberg, Jill Evensizer, Kwang Yul Kim, Richard Lance, Jamie Manos, James Melfi, Francis Moon, Dan Mittler, James Rice, Kevin Rompala, Andy Ruina, Bhaskar Viswanadham, and Alan Zehnder.

# Contents

| Introduction                               | 3  |
|--------------------------------------------|----|
| Lab #1 - One Degree-of-Freedom Oscillator  | 6  |
| Lab #2 - Two Degrees-of-Freedom Oscillator | 24 |
| Lab #3 - Slider-Crank Lab                  | 38 |
| Lab #4 - Gyroscope                         | 47 |

# Introduction

Revised May 24, 2011

# Purpose

These labs should help you gain a physical feel for some of the key concepts in dynamics, namely force, velocity, acceleration, natural frequency, resonance, normal modes, and angular momentum. The labs may come before or after you see the material in lecture and include some material that is not in the lectures.

**Time budget** Plan to spend 2 hours preparing for the lab before the lab, 2 hours at the lab, and one hour writing a report afterwards.

#### Attendence

If you miss a lab you might be able to make it up. Arrange this with your lab TA. Possibilities include attending another of your lab TA's lab sections, if there is space; attend another lab TA's lab section (requires permission from both lab TAs); or attend a "Lab Make-Up Section" at the end of the semester. If you cannot make it up, you can make up a do-it-yourself lab on a topic that relates to the course. Hand in such a report to the course Professor.

# **Prelab Questions**

There is not time to read and do the lab at the same time. So please read through the manual for the lab, and do your best to understand it, before coming to lab. Each lab has prelab questions you must complete before coming to lab.

#### Laboratory Notes

Keep adequate notes of what you see in the lab. The TA will not sign this sheet until your work station is clean and all equipment is accounted for. Your lab report needs this signed sheet.

#### Lab Report

The top of each lab should have (with appropriate substitutions for the words in quotes):

## "NAME OF THE LAB"

**TAM 2030** 

By: "Your name and your signature"

**Performed:** "Date"

**Performed with:** "Name of person(s) with whom you performed the lab"

Discussed lab with: "Names of people with whom you discussed the lab, and nature of

the discussions"

TA: "Lab TA's name"

TA signed the data on page: "Page #"

Each person hands in a report. We do not expect extensive reports. The report should concisely answer the questions. You should not write an abstract, introduction and such like. You may also mention observations of things not specifically asked about in the questions. Finally, at the end of your lab report you may want to include any observations, mistakes you made, or suggestions. You can get full credit for a report by writing at the top: 'I worked n minutes on this report after the lab.' If  $n \ge 60$  and there is some indication that you were working on the material for that time.

#### Graphs

Here are some guidelines

- All graphs should be titled and all axes labeled, with the appropriate units listed in parentheses.
- The independent variable should be placed on the horizontal axis.
- Numerical values on the axes should be set at reasonable intervals and scales chosen so that all of the data points can be displayed on the graphs.
- On graphs with more than one curve, the curves need labeling.

Figure 0.1 shows a decent graph and the Matlab code that made it.. You need not use computer generated graphs. Hand made graphs, or computer-made but with hand labeling is fine. The graphs just need to be clear.

For help with producing log-log and semi-log plots with MATLAB, type help loglog, help semilogx, or help semilogy in the main MATLAB window.

#### Credit and Grading

Lab reports are due at 10:00 AM one week from the day you performed the lab unless your TA specifies another time. Turn in reports in the boxes in the Don Conway room, Thurston 102. Put your report in the correct box corresponding to the TA in charge of your **laboratory** section.

# **Academic Integrity**

Your pre-lab answers and lab reports should be in your own words, based on your own understanding and your own calculations. You are encouraged to discuss the material with other students, friends, TAs, or faculty. Any help you receive from such discussions must be acknowledged on the cover of your lab report, including the name of the person or persons and the exact nature of the help. Violations of this policy will be reported to the academic integrity board.

#### Matlab code to draw two sine waves

```
t = linspace(0,10,1000);
x = 5*cos(2*t);
v = -10*sin(2*t);

figure(1); hold on;
plot(t,x,'b','LineWidth',2);
plot(t,v,'r--','LineWidth',2);
grid on;

plot_title = title('Plot of Position and Velocity vs. Time for Harmonic Oscillator');
x_axis_label = xlabel('Time (sec)');
plot_legend = legend('Position (m)','Velocity (m/s)');

hold off;

set(plot_title,'FontWeight','bold','FontSize',12);
set(x_axis_label,'FontWeight','bold','FontSize',12);
set(plot_legend,'FontWeight','bold','FontSize',12);
set(gca,'FontWeight','bold','FontSize',12);
```

## The resulting plot

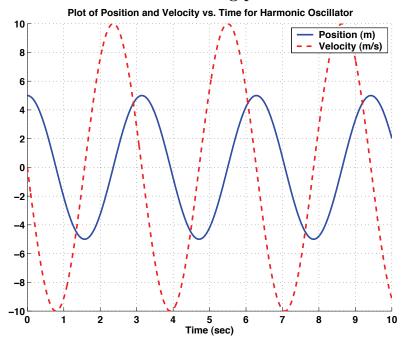

**Figure 0.1:** An example graph from Matlab. The code to make this graph is on the top. For quick work most of the plotting commands shown could be eliminated.

# Lab #1 - One Degree-of-Freedom Oscillator

Revised January 4, 2011

#### INTRODUCTION

Engineers often have the challenge of making something oscillate the right amount or of trying to prevent something from oscillating too much. The mass-spring-dashpot is the prototype of all vibrating or oscillating systems. And all intuitions about more complex machines are based on the mass-spring-dashpot. This lab will introduce some of the basic concepts of the mass-spring-dashpot system such as natural frequency, resonance, forcing function, and frequency response. In this lab you will study two mass-spring-dashpot systems, an artificial one built for this lab and a loudspeaker.

# Prelab Questions (read manual before answering)

- 1. Find the general solution to (1.5) if the forcing term is given by  $F_s(t) = 0$  and there is no damping (c = 0). Note: Use pencil and paper, not MATLAB.
- 2. Assume the mass starts from rest with an initial displacement of x(0) = 1. Choose m = 1, k = 5, and plot for the time period  $0 \le t \le 10$ . What is the period of the oscillation?
- 3. Define in your own words: natural frequency, damped frequency, damping coefficient, underdamped, overdamped, resonance, and phase-shift.
- 4. Suppose that you are measuring two sinusoidal waveforms of equal amplitude,  $x_1(t)$  and  $x_2(t)$ , with phase difference of  $\frac{\pi}{2}$ . What would be the shape of the curve if you plotted  $x_1(t)$  vs  $x_2(t)$ ? What if the phase difference was zero?  $\pi$ ?
- 5. Find the period T, support amplitude of motion  $A_{support}$ , mass amplitude of motion  $A_{response}$ , and phase difference  $\phi$  for the curves in Figure 1.1.

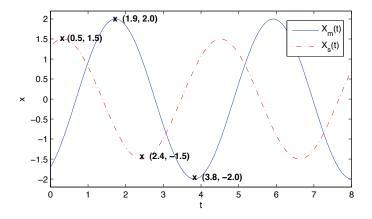

Figure 1.1: Sample lab data.

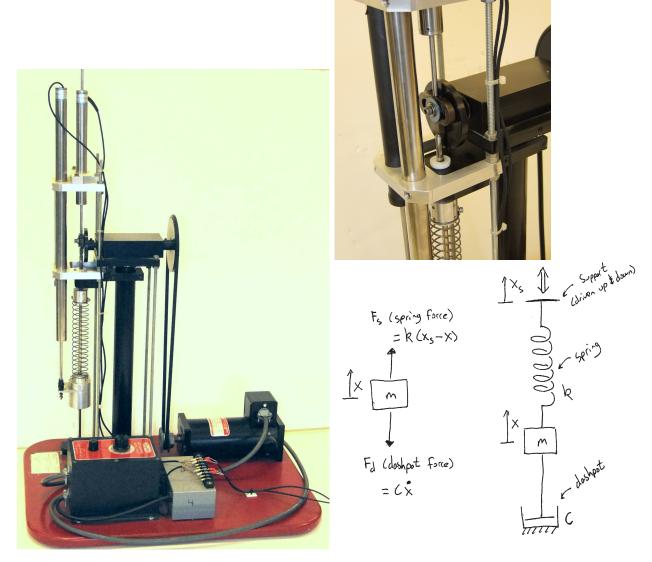

**Figure 1.2:** Experimental system. A mass is held by a spring. The top end is moved up and down sinusoidally by a Scotch-yoke mechanism powered by a motor. Additionally the motion of the mass is retarded by friction which is modeled as a dashpot. The two tall stainless steel cylinders with wires coming out are displacement and velocity transducers.

# Mass-Spring-Dashpot System

Figure 1.2 the laboratory mass-spring-dashpot, or one degree-of-freedom oscillator. A mass is supported by a spring and is constrained to move up and down. We will call +x the upwards displacement of the mass. In this lab you will record x(t) both with a fixed support (free vibration) and with the support  $x_s(t)$  oscillating vertically (forced vibration). The spring is modeled as linear, i.e. the force it applies is proportional to its increase in length. The

damping is also modeled as linear, i.e. the force transmitted by the dashpot is proportional to the rate at which it is being stretched.

One DOF. The system has one degree-of-freedom system because the single coordinate x is sufficient to describe its state. The support displacement  $x_s(t)$  does not count as a degree of freedom because it is specified by the motor position and is considered as given.

**Ignoring gravity.** We measure x relative to the equilibrium position where mg balances the spring tension. Due to the assumed linearity of the governing equations, the motion of the mass relative to this equilibrium is the same as the motion of the mass would be if there was no gravity. In simple language, we ignore gravity.

Governing equations. The two forces we consider are:

$$F_{sp}(t) = k(x_s - x)$$
 = The spring force (1.1)

$$F_d(t) = c\dot{x}$$
 = The dashpot force (1.2)

From Newton's second law the equation of motion for this system is

$$\left\{\sum \underline{\mathbf{F}}\right\} \cdot \hat{\mathbf{e}}_{\mathbf{x}} \Rightarrow -F_d + F_{sp} = m\ddot{x} \tag{1.3}$$

and plugging in for spring and dashpot terms we get

$$m\ddot{x} = -c\dot{x} + kx_s - kx. \tag{1.4}$$

Rearranging we get the standard form

$$m\ddot{x} + c\dot{x} + kx = F_s(t)$$
 with  $F_s(t) = kx_s(t)$  (1.5)

where  $F_s(t)$  is the (presumably specified) "forcing function" due to the motion of the support. In this case the forcing is from the end of the spring being displaced.

# A Real-World Example: A Loudspeaker

A speaker, like the ones in your ipod, earbud or home stereo, is well modeled as a one degree-of-freedom mass-spring-dashpot system (see Figure 1.3). A speaker usually has a paper or plastic cone supported at the edges by a roll of plastic foam (the surround), and guided at the center by a cloth bellows (the spider). It has a large magnet structure and (not visible from outside) a coil of wire attached to the point of the cone which can slide up and down inside the magnet. The electronics forces a current through the coil causing the coil to push on the magnet thus pushing the cone up and down. The cone pushes on the air, waves go through the air and push on your eardrums thus exciting neurons so as to send electric pulses to your brain.

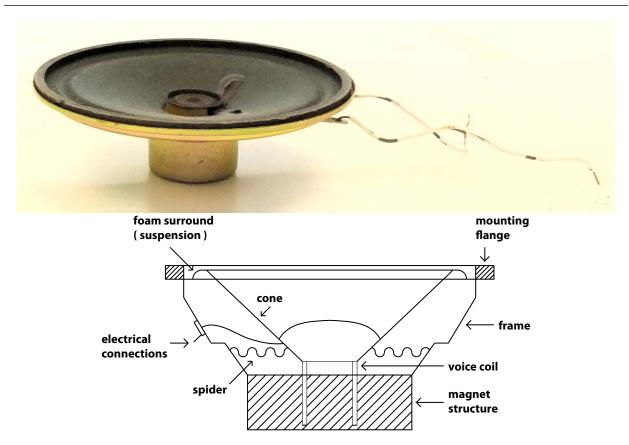

**Figure 1.3:** A speaker and a cross sectional diagram of it. The voice coil moves up and down inside the magnet structure, pushing on the cone which pushes on the air which pushes on your eardrum. The spider keeps the voice coil centered so it doesn't rub on the magnet.

The cone and coil have mass m and motion x(t). The foam surround and clothe bellows act as a spring with stiffness k. Damping c comes from the cone moving through the air (c). The magnet provides external forcing  $F_s(t)$ . Putting it all together we get the familiar equation of motion of a driven mass-spring-dashpot system:

$$m\ddot{x} + c\dot{x} + kx = F_s(t) \tag{1.6}$$

# Solving the Equations of Motion

In some sense the whole lab is about this equation:

$$m\ddot{x} + c\dot{x} + kx = F_s(t) \tag{1.7}$$

Our goal is to find the motion of the mass, x(t), for a given forcing function  $F_s(t)$ . Two cases are of particular interest:

$$F_s(t) = 0$$
 (unforced or 'free' vibration) (1.8)

$$F_s(t) = kx_s(t) = kA_{support}\cos\omega t \text{ (sinusoidal forcing)}$$
 (1.9)

Equation (1.7) is a linear, second order ordinary differential equation with constant coefficients. The solution with  $F_s(t)$  given either by (1.8) (homogeneous) or (1.9) (inhomogeneous) is discussed near the end of most freshman calculus texts and near the beginning of all differential equation texts.

The general solution to (1.7) as the sum of a homogeneous (also referred to as the transient or complementary) solution  $x_c(t)$  and a particular solution,  $x_p(t)$ .

$$x(t) = x_c(t) + x_p(t) \tag{1.10}$$

10

The homogeneous portion  $x_c(t)$  is the solution to (1.9) with  $F_s(t) = 0$  (and appropriate initial conditions). In this case,  $x_c(t)$  goes to zero as  $t \to \infty$  because any initial motion of the mass will eventual be damped out if there is no external forcing. Thus the particular solution  $x_p(t)$  is what is left as  $t \to \infty$  no matter what the initial condition.

**Homogeneous solution.** First let's find  $x(t) = x_c(t)$ . We will deal with  $x_p(t)$  later. We guess the form  $x_c(t) = Ae^{\lambda t}$  and see if it works in (1.5). We find that all's well if the characteristic equation,

$$m\lambda^2 + c\lambda + k = 0 \tag{1.11}$$

is satisfied, which it is if  $\lambda$  has either of these values:

$$\lambda_{1,2} = \frac{-c \pm \sqrt{c^2 - 4mk}}{2m}.\tag{1.12}$$

Now, depending on the values of the parameters c,m, and k (specifically the discriminant  $c^2 - 4mk$ ), there are three situations encountered, and thus three different behaviors of the displacement solution  $x_c(t)$ . These situations are:

•  $c^2 - 4mk > 0$ : This produces two distinct real roots  $\lambda_1$  and  $\lambda_2$ , and the solution is :

$$x_c(t) = C_1 e^{\lambda_1 t} + C_2 e^{\lambda_2 t} (1.13)$$

This system is called *overdamped*—the system will slowly settle down to  $x_c(t) = 0$  with no oscillations.

•  $c^2 - 4mk = 0$ : This produces a repeated real root  $\lambda_1 = -c/2m$  and the solution is:

$$x_c(t) = C_1 e^{\lambda_1 t} + C_2 t e^{\lambda_1 t} \tag{1.14}$$

This system is called *critically damped* - the system will quickly settle down to  $x_c(t) = 0$  with **no oscillations**.

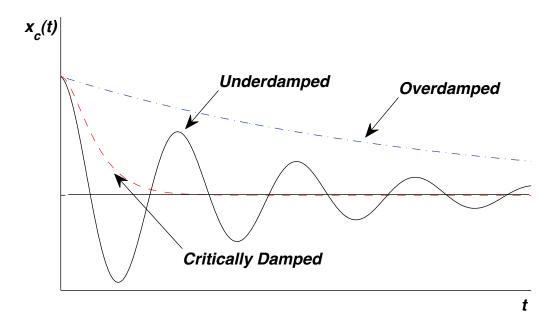

**Figure 1.4:** Typical solutions for *underdamped*, *overdamped*, and *critically damped* cases. Note that for *overdamped* and *critically damped* systems there are no oscillations.

•  $c^2 - 4mk < 0$ : This produces a complex conjugate pair  $\alpha \pm i\beta$  with  $\alpha < 0$  and the solution is:

$$x_c(t) = e^{\alpha t} \left[ C_1 \cos(\beta t) + C_2 \sin(\beta t) \right]$$
(1.15)

This system is called *underdamped*—the mass will oscillate, but the oscillations will exponentially decay with time (see Figure 1.4). Mass-spring-dashpot systems that you think of as oscillatory are generally underdamped.

The constants  $C_1$  and  $C_2$  are determined by initial conditions.

A key quantity is the *natural frequency* 
$$\omega_n$$
 is defined as,  $\omega_n = \sqrt{\frac{k}{m}}$  (1.16)

The damping factor  $\zeta$  is a non-dimensional measure of the amount of damping in the system:

$$\zeta = \frac{c}{2\sqrt{mk}}\tag{1.17}$$

 $\zeta$  is defined in such a way that

• if  $\zeta > 1$  the system is overdamped

- if  $\zeta = 1$  the system is critically damped
- $\zeta < 1$  the system is underdamped

In this lab, we will assume that both the mass-spring-dashpot system and the speaker are underdamped.

**Some gory details.** We can restate the quadratic equation we found above in terms of the new variables, which yields (after some algebra).

$$\lambda_{1,2} = -\zeta \omega_n \pm \omega_n \sqrt{\zeta^2 - 1} \tag{1.18}$$

Since we are studying the underdamped system in the lab, we take  $\zeta < 1$  and find that the roots are

$$\lambda_{1,2} = -\zeta \omega_n \pm i\omega_d \tag{1.19}$$

where we defined the damped natural frequency (i.e. the frequency of oscillation with damping) as  $\omega_d = \omega_n \sqrt{1-\zeta^2}$ . Thus, the solution for the underdamped system (1.15) is,

$$x_c(t) = e^{-\zeta \omega_n t} \left[ C_1 \cos(\omega_d t) + C_2 \sin(\omega_d t) \right]$$
(1.20)

which can be restated as,

$$x_c(t) = Ae^{-\zeta\omega_n t}\cos(\omega_d t - \phi)$$
(1.21)

where  $A = \sqrt{C_1^2 + C_2^2}$ , and  $\phi = tan^{-1}(-C_2/C_1)$  are two constants to be determined from the initial conditions.

#### The Logarithmic Decrement Method

Given a real system we don't necessarily know all the parameters like m, k and c. The first thing to measure then, is how damped the system is. How fast do oscillations decay? We measure the rate of decay of unforced oscillations in a "ring down" test. The objective measure of this is the ratio of the amplitude at one oscillation to its amplitude at the next oscillation. Its convenient to take the log of this ratio. The logarithmic decrement, D, is the natural log of the ratio of the amplitudes of two successive oscillations:

$$D = \ln\left(\frac{x_n}{x_{n+1}}\right) \tag{1.22}$$

That is,  $x_n$  and  $x_{n+1}$  are the heights of two successive peaks in the decaying oscillation (see Figure 1.5). If there is almost no damping D is close to zero. The larger the damping, the greater will be the rate of decay of oscillations and the bigger the logarithmic decrement, D.

Given m, use the ring-down test to find c and k. Going back to mathland we note that (refer to (1.21)),  $x_n = (Const.) * e^{-\zeta \omega_n t}$  and  $x_{n+1} = (Const.) * e^{-\zeta \omega_n (t+\tau_d)}$ , where  $\tau_d$  is the period of the damped oscillation, i.e.  $\tau_d = \frac{2\pi}{\omega_d}$ . Thus

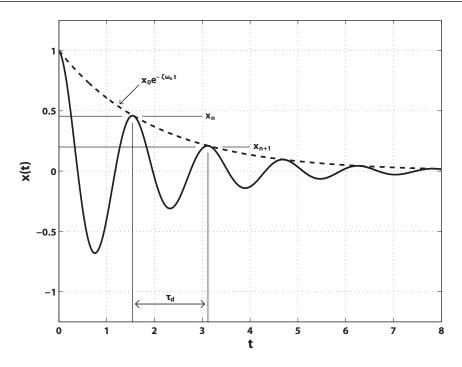

Figure 1.5: The logarithmic decrement method.

$$D = \ln\left(\frac{e^{-\zeta\omega_n t}}{e^{-\zeta\omega_n (t+\tau_d)}}\right) = \zeta\omega_n \tau_d. \tag{1.23}$$

We simplify this expression by substituting in (1.17) for  $\zeta$  and then solve for the damping constant c, yielding (algebra omitted)

$$c = \frac{2mD}{\tau_d}. (1.24)$$

We can also obtain an equation for k from (1.23), yielding

$$k = \frac{c^2 \left(1 + \frac{4\pi^2}{D^2}\right)}{4m} = \frac{c^2}{4m\zeta^2}$$
 (1.25)

Thus, by doing a 'ring-down' test we can experimentally measure values of D and  $\tau_d$ . Then using equations (1.24) and (1.25) and given the mass m, we can calculate the damping coefficient c and spring constant k for a one degree-of-freedom oscillator.

#### Forced Vibrations and Frequency response.

Often a system is periodically forced and we are interested in how it will respond. When the forcing function is sinusoidal with frequency  $\omega$ , the steady state solution  $x_p(t)$  is also sinusoidal in time with the same frequency  $\omega$ . Of central interest is how the amplitude of the oscillations depends on the frequency.

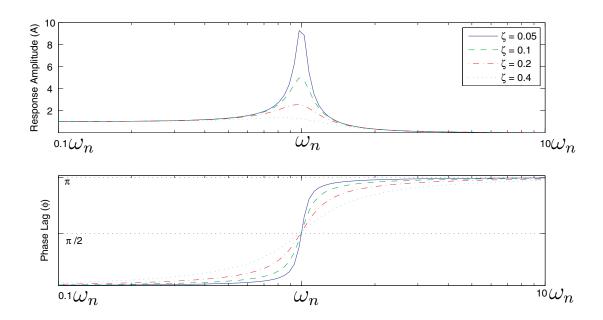

**Figure 1.6:** Amplitude and phase response.  $x(t) = A_{response} \cos(\omega t - \phi)$  as a function of forcing frequency  $\omega$ , for various amounts of damping  $\zeta$ . The forcing amplitude,  $F_{drive}$ , is fixed.

Starting with our equation of motion (1.7):

$$m\ddot{x} + c\dot{x} + kx = F_s(t) \tag{1.26}$$

14

If we let the forcing term be given by:

$$F_s(t) = kx_s(t) = F_{drive}\cos\omega t \tag{1.27}$$

Then we are looking for a steady state solution of the form:

$$x_p(t) = A_{response} \cos(\omega t - \phi) \tag{1.28}$$

where  $A_{response}$  is the amplitude of the system response and  $\phi$  is the phase of the response  $x_p(t)$  with respect to the exciting force  $F_s(t)$ .

Note: the phase of a curve is a shift of one graph to the left or right with respect to another graph and has units of radians. If the phase is 0 then the response is at a maximum when the forcing is at a maximum, and if the phase is  $\pi$  then the response is at a minimum when the forcing is at a maximum.

**Amplitude and phase of response.** Skipping the derivation here, we get the plot in Figure 1.6. The most important part of this lab is for you to get a sense of these two plots.

Note from the plots that:

• for very low drive frequencies ( $\omega \ll \omega_n$ ) the response is synchronized with the driving. The phase lag ( $\phi$ ) is 0, and the amplitude of vibration of the mass is the same as the amplitude of vibration of the support. What is the physical argument for this?

- for drive frequencies near  $\omega_n$  the response amplitude is at a maximum and the phase lag is  $\frac{\pi}{2}$ .
- for very high drive frequencies  $(\omega \gg \omega_n)$  the response is completely out of phase with the driving  $(\phi = \pi)$  and the amplitude of vibration goes to zero. What is the physical argument for why the amplitude vanishes?
- the less damping there is, the sharper the change in phase is, and the greater the response near  $\omega_n$ .

#### Resonance

Merriam-Webster defines resonance as a vibration of large amplitude in a mechanical or electrical system caused by a relatively small periodic stimulus of the same or nearly the same period as the natural vibration period of the system. This definition confirms what we already noted in Figure (1.6), i.e. that the amplitude of response was a maximum when we drove the system at a frequency  $\omega$  near the natural frequency  $\omega_n$ . To find the exact resonant frequency,  $\omega_r$ , we find the point on our graph of  $A_{response}(\omega)$  with a slope of zero:

$$\frac{dA_{response}}{d\omega}\bigg|_{\omega=\omega_r} = 0 \Rightarrow \omega_r = \omega_n \sqrt{1 - 2\zeta^2}$$
 (1.29)

Note for small damping ( $\zeta \ll 1$ ) we have  $\sqrt{1-2\zeta^2} \sim 1$  and so the resonant frequency  $\omega_r$  and the natural frequency  $\omega_n$  are approximately equal  $\omega_r \simeq \omega_n$ . This supports what we observed in Figure 1.6 where the peak in the response seems to be very near to  $\omega_n$ . For most purposes you can just remember

$$\omega_r \approx \omega_n$$
.

#### Phase Diagram (cross plot)

With lots of measurements we could adjust the forcing frequency  $\omega$  until the response is maximized. From just one measurement can you tell if the system is near resonance? Let's look at the response phase( $\phi$ ). When we force the system at it's natural frequency ( $\omega_n$ ) that the phase is  $\phi = \frac{\pi}{2}$  (Verify this by inspection (see Figure 1.6). The corresponding phase diagram will then be a circle (If you are interested, further details on what a phase diagram is can be found in the appendix). Thus when the phase diagram is a circle (or elipse that is not skewed) we are at (or very close to) resonance. Though it is more difficult to prove, we will see that when our forcing frequency  $\omega$  is below resonance, the phase diagram will look like an ellipse tilted up to the right, and when it is above resonance, the phase diagram will look like an ellipse tilted up to the left.

# **Laboratory Setup**

# • Mass-Spring-Dashpot System

The apparatus consists of a laboratory-model mass-spring-dashpot system with displacement transducers (Linear Variable Differential Transformers or LVDTs) for measuring x(t) and  $x_s(t)$ . The output from the LVDTs is communicated to the computer via the data acquisition board. An electric motor and controller, acting through a scotch yoke, enable a sinusoidal forcing function to be applied to the system. Note that the physical dial readings are arbitrary; frequency and period data must be obtained from your computer plots.

#### • Loudspeaker

The apparatus consists of a speaker on a stand with one LVDT to measure cone displacement. Waveforms are generated by the computer, amplified, and sent through a resistor to drive the speaker. The computer is also used to measure current flow through the speaker and displacement of its cone (using the attached LVDT).

**Safety.** Keep long hair and loose clothing well away from the electric motor, pulleys, and other moving parts.

# • Using the *LabView* Software

The four programs you will be using in the first part of the lab are:

- 1. FreeAcq (Figure 1.7) for acquiring data on the unforced system;
- 2. FreeSim (Figure 1.8) for measuring the data and simulation of the same;
- 3. ForcedAcq (Figure 1.9) for acquiring data on the system with a sinusoidal forcing function; and
- 4. ForcedSim (Figure 1.10) which may be used for measuring the data and simulation of the forced system.

Although somewhat different in appearance and function, the programs share many key features. The *SpeakerAcq* (Figure 1.11) program used in the second part of the lab is also similar.

To run a program, you must hit the white arrow in the top left of the screen. If this arrow is black, that means that the program is already running. For the data acquisition programs, a green box on top will define the amount of time for which the program will record after hitting the arrow. To reset the data acquisition, press STOP without Saving and then press the white arrow to begin again.

After getting data, pressing the Save and STOP button stores your current data on disk. The data file is only used by the simulation programs *FreeSim* and *ForcedSim*it is not available to the data acquisition programs.

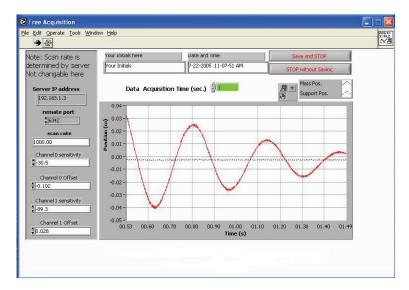

**Figure 1.7:** The *FreeAcq* program.

You may find it convenient to obtain numerical data from your plots using the cursors, rather than using a ruler. Two cursors are available, one indicated by a circle and one by a square. To use a cursor, use the mouse to drag it to the point you want to measure. If your cursor has vanished off the screen, you can enter an on-screen position for it into the x and y display boxes, and it will reappear in the desired location. You can also lock the cursor to a curve by clicking the lock icon. Zoom and other features are available for the cursors and graphs.

#### **PROCEDURE**

# • Free Vibration, Mass-Spring-Dashpot

- 1. First you will measure the *free vibration* of the mass.
  - Start up the FreeAcq program. The data acquisition programs automatically convert the voltage output of the LVDTs to meters. To do this, they need a set of conversion factors, which are on a label on the mass-spring-dashpot base board. Make sure that the sensitivity and offset values on the left hand side of the window match the values listed on a small sheet of paper in front of the apparatus, and enter your name in the box provided. Set the data acquisition time to 6 seconds.
  - Lift up the mass and hold it still, then press the white run arrow in the top left of the toolbar, wait 1 second and then release the mass.
  - Repeat this procedure until you have a nice oscillation over the 6 seconds. Please note that the zero position is somewhat arbitrary. You will need to take data long enough for the mass to stop oscillating in order to measure the equilibrium value.

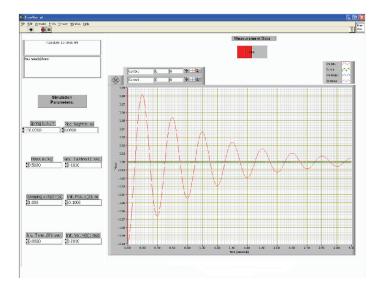

Figure 1.8: The *FreeSim* program.

- Save your best oscillation on disk by pressing the Save and STOP button.
   Save your data on the desktop with an appropriate title specific to your group.
- 2. Next you will measure the logarithmic decrement D and estimate the spring stiffness k and damping coefficient c.
  - Close down the FreeAcq program and start the FreeSim program. Add the measured data to the graph by pressing the Measurement Data switch above the graph. Set k=0 to get the simulated data out of the way, and consult the legend to make sure you know what curve you are measuring.
  - Using the cursors, calculate the logarithmic decrement D and the period of the damped oscillation  $\tau_d$  for each set of successive peaks at least 3. Please note that  $x_n$  and  $x_{n+1}$  in (1.22) refer to the mass displacement from equilibrium and not the "x-axis". You will need to measure the equilibrium value and take it into account in your calculations.
  - Using these measured values, and the mass m, calculate the damping coefficient c and spring stiffness k (The mass of the weight and spring are written at the base of the setup. For your 'm' use the total of the weight mass and the spring mass).
  - Make a print-out of your curve.
- 3. Finally, you will simulate the *free vibration* of the mass-spring-dashpot system and verify your estimate of the system parameters k, c, and m which you just calculated.
  - Input the k, c and m which you just calculated and adjust the initial condition and viewing parameters (t(0), h, x(0), D) to fit your data. Don't change k or c.

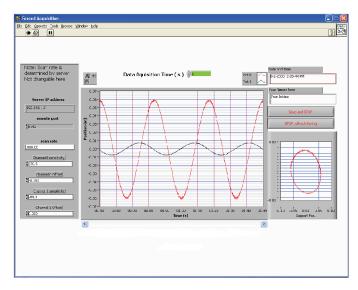

**Figure 1.9:** The *ForcedAcq* program.

- Make a print-out.
- Now see if you can adjust k and c to get a better agreement. Take note of what aspects of the graph change when you change each of the parameters k and c independently.
- Make another print-out.

# • Forced Vibration, Mass-Spring-Dashpot

- 1. Here you will be recording the motion of the mass as it undergoes sinusoidal forcing.
  - Close down any other open programs and start the ForcedAcq program.
  - Set the acquisition time to 10 seconds, start the data acquisition and turn on the motor. Two graphs will be displayed. The left one contains two plots. One is a plot of the mass position x(t) vs. time and the second one is a plot of the spring support position  $x_s(t)$  vs. time. The right graph plots the phase diagram.
  - For at least five different forcing frequencies get nice plots of several cycles of motion (see instructions below). Make sure to save each data set to disk in order to analyze them in the *ForcedSim* program. Print-outs are not necessary but may be helpful.
  - To acquire data, set the data acquisition time to 10 seconds and click the arrow to run the program. Now adjust the forcing frequency until you get the desired frequency. If the data acquisition stops before you are done adjusting the forcing frequecy, you will need to click STOP without SAVING and then click the arrow to run it again. Once you've got the drive frequency where you want it, reduce the data acquisition time to ∼ 1 second (or atleast long)

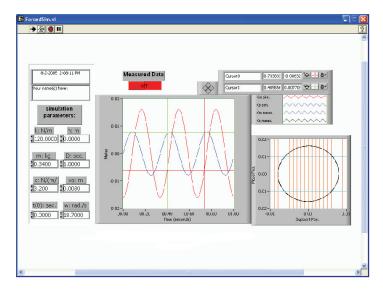

Figure 1.10: The ForcedSim program.

enough to get one whole cycle) and then run the program again. This time hit SAVE and STOP. Reducing the acquisition time will reduce demand on the server and save you time doing analysis. Forcing frequencies should include:

- \* A low frequency for which the motor runs smoothly  $(\sim \frac{1}{2}Hz)$ .
- \* A frequency just lower than resonance.
- \* Resonance. (Hint: we can tell from the phase diagram that it is at resonance)
- \* A frequency just higher than resonance.
- \* A high frequency ( $\sim 3 * Resonance$ ).
- 2. Next we will measure our data in order to later calculate the response phase  $\phi$  and amplitude  $A_{response}$ .
  - Close down the  ${\it ForcedAcq}$  program and open the  ${\it ForcedSim}$  program.
  - Turn on the measured data switch. From what you learned in the pre-lab obtain the measurements to calculate the amplitude of the mass motion and the phase-shift between the mass and the support. To change data sets, you need to close and then re-open ForcedSim.

You may also want to save the data to a USB storage device or write it to a CD for later analysis. To do this just copy the text files of the desired data onto your storage device.

## • Vibration of a Speaker

• In the last part of the lab, you will non-destructively measure the mass of a speaker cone by measuring the shift in its resonant frequency due to the addition of a known mass.

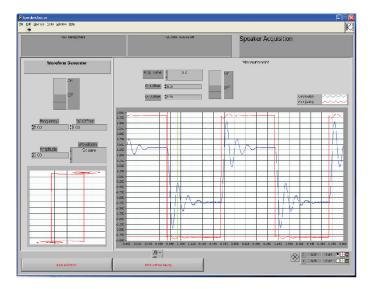

Figure 1.11: The SpeakerAcq program.

- 1. First you will find the resonant frequency of the loud speaker.
  - Set the Waveform control to Sine and the Amplitude control to 2. Leave the DC Offset control set to 0. Set the data acquisition time to 0.1 seconds.
     The CH 0 Offset and CH 1 Offset controls may be used to adjust the plots vertically if necessary.
  - Turn on the waveform generator and data acquisition switches and adjust
    the Frequency control value until you observe resonance of the speaker cone.
     To change the frequency you must press STOP without Saving, enter
    the new desired frequency and then hit the start arrow.
  - Make a print-out and record the resonant frequency (note that the frequency here is given in Hz and not rad/sec).

Recall that the resonant frequency depends on both the mass m and spring stiffness k. By measuring the resonant frequency you cannot solve for both m and k uniquely. However, if you also measure the resonant frequency when the mass is changed by a known amount then you will have 2 equations (i.e. (1.16), assume  $\omega_r \sim \omega_n$ ) for 2 unknowns (m, k) in terms of measured data  $(\omega 1_r, \omega 2_r, \Delta m)$ . Now measure the mass of the rubber weight and then carefully press it onto the LVDT shaft. The best way is to spread the weight open, position it, and release it.

- Find the new resonant frequency, and record the mass of the rubber weight.
- Make a print-out and record the new resonant frequency.

# LAB REPORT QUESTIONS

Please answer the following questions concerning the mass-spring-dashpot part of the lab within your lab report:

- 1. What is the spring constant k and damping coefficient c for your mass-spring-dashpot setup as calculated from your "ring-down" test?
- 2. Compare your experimental data to the simulated data for unforced motions. Comment on any similarities or differences of interest. How did changing c and k each change the simulation graph?
- 3. Make a plot of the response amplitude  $A(\omega)$  using your 5 data points. Make a plot of the phase-angle  $\phi$  between x(t) and  $x_s(t)$  versus the forcing frequency  $\omega$ . Do these plots match what you expect from Figure 1.6.

Please answer the following questions concerning the loudspeaker part of the lab within your lab report:

1. Calculate k and m for the speaker, using the resonant frequencies and mass you measured in lab.

Appendix: Phase Diagram cross plot A phase diagram cross plot shows the forcing function  $F_s(t)$  on the y-axis and the response function x(t) on the x-axis. The phase diagram is a graphical representation of the relative phase of the forcing and motion. Each point on the plot tells us both where we are in the drive cycle y(t) and on the response cycle x(t). Time is a parameter that moves us around on the diagram. Since we are only interested in the phase, we scale each term by its amplitude. Thus on our phase diagram we would plot the parametric function

$$y(t) = \cos(\omega t) \tag{1.30}$$

$$x(t) = \cos(\omega t - \phi) \tag{1.31}$$

When we force the system at  $\omega_n \simeq$  and the phase is  $\phi = \frac{\pi}{2}$  as shown before, we have:

$$y(t) = \cos(\omega t) \tag{1.32}$$

$$x(t) = \cos(\omega t - \frac{\pi}{2}) \tag{1.33}$$

Using the following trigonometric identities:

$$\cos^2 \omega t + \sin^2 \omega t = 1 \tag{1.34}$$

$$\cos(\omega t - \frac{\pi}{2}) = \sin \omega t \tag{1.35}$$

We can establish the following relationship for our phase plot:

$$x^{2}(t) + y^{2}(t) = 1 (1.36)$$

Hopefully you will recognize this equation as the parametric form of the equation for a circle! Thus, when we force the system at its *natural frequency* which is very close to its *resonant frequency* the phase diagram is a circle. It is more difficult to show that when we forced the system below resonance the phase diagram will be an ellipse tilted to the right and above resonance an ellipse tilted to the left.

# Lab #2 - Two Degrees-of-Freedom Oscillator

Revised February 18, 2011

# INTRODUCTION

This lab shows some properties of linear vibrating systems with two or more degrees-of-freedom. The example is the system illustrated in Figure (2.1) which has two degrees-of-freedom. That is, two is the minimum number of coordinates necessary to uniquely specify the state of the system, in this case  $x_1$  and  $x_2$ . You have already seen a one degree-of-freedom vibrating system (the mass-spring-dashpot system) and should have some familiarity with the ideas of natural frequency and resonance. These ideas still apply to an undamped linear system with two or more degrees-of-freedom.

The new idea for many degrees-of-freedom systems is the concept of a *mode* (also called a *normal mode*). Each *normal mode* consists of a *mode shape* and corresponding *natural frequency*. The system will exhibit resonance if forced at one of its natural frequencies. The number of modes a system has is equal to the number of degrees-of-freedom. Thus the system below has two modes and two natural frequencies.

Normal modes are closely linked to the idea of an *eigenvector*, which you will learn about in your Linear Algebra class. The frequency of oscillation is associated with the corresponding *eigenvalue*.

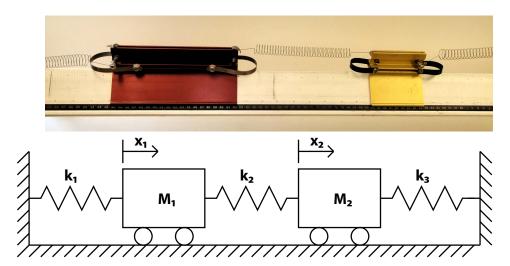

**Figure 2.1:** A simple two-degree-of-freedom system. The distances  $x_1$  and  $x_2$  are measured relative to the static equilibrium position. In the experimental set up the masses slide on a pressurized air bearing. In the drawing the wheels represent that low-friction support.

The primary goals of this laboratory are for you to learn the concept of normal modes in a

two degrees-of-freedom system – the simplest system which exhibits such modes. You will learn this by experimentation and calculation.

#### PRE-LAB QUESTIONS

Read through the laboratory instructions and then answer the following questions:

- 1. Are the number of degrees of freedom of a system and the number of its *normal modes* related? Explain.
- 2. How can a normal mode be recognized physically?
- 3. What do you expect to happen when you drive a system at one of its *natural frequencies*?
- 4. Draw a free body diagram and derive the equations of motion for a three degrees-of-freedom system, with three different masses, four different springs, and no forcing. Put them in matrix form. Your result should resemble equation (2.4) except your matrix will be 3x3 and you will have no  $\underline{\mathbf{f}}(\mathbf{t})$  term.
- 5. Substitute the normal mode solution (see (2.7)) into your matrix equation from (4) to get an eigenvalue problem (see (2.5)). How would the eigenvalues and eigenvectors of your matrix relate to the mode shapes and natural frequencies? (do the best you can with this, using what you have learned in Linear Algebra, or look ahead if you are interested).
- 6. Using MATLAB, find the eigenvalues and eigenvectors of the following matrix and print the results (HINT: Type help eig for assistance).

$$[A] = \begin{bmatrix} 1 & 2 \\ 2 & 1 \end{bmatrix} \tag{2.1}$$

#### NORMAL MODES

A normal mode is a special type of vibration what occurs when all of the points in the system are moving in simple harmonic motion. In addition, in a normal mode vibration all points move with the same angular frequency  $\omega$  and are exactly in-phase or exactly out of phase. An example on the following page (See 2.2) illustrates a normal mode vibration for a two degrees-of-freedom-system. Note:

- Both masses are moving in simple harmonic motion. This is indicative of a normal mode vibration.
- The system has a period of  $T=4\pi$  (sec), and thus an angular frequency of  $\omega=\frac{2\pi}{T}=\frac{1}{2}$ .

• In this normal mode vibration, when one mass is at its maximum displacement, the other is at its minimum displacement - thus the masses are totally out of phase. There is another normal mode vibration for this system where the masses are moving in phase.

If we wanted to write out the equation of motion for this system, we would need a state vector  $\underline{\mathbf{x}}(t)$  with two elements  $x_1(t)$  and  $x_2(t)$  - one to represent the position of each mass as a function of time. That equation might look something like this for our example normal mode vibration:

$$\underline{\mathbf{x}}(t) = \begin{bmatrix} x_1(t) \\ x_2(t) \end{bmatrix} = \begin{bmatrix} -2 \\ 2 \end{bmatrix} \sin\left(\frac{1}{2}t\right) \tag{2.2}$$

Here,  $\omega$  is the natural frequency of the normal mode (the same for all masses), and the vector  $\underline{\mathbf{c}} = \begin{bmatrix} -2 \\ 2 \end{bmatrix}$  is its mode shape. In this example, when  $x_1$  is at it's maximum displacement to the left  $c_1 = -2$ ,  $x_2$  is at its maximum displacement to the right  $c_2 = 2$ . Here both masses have the same relative amplitude ( $|c_1| = |c_2|$ ) though in general that is not the case, but are completely out of phase since  $c_1$  has the opposite sign of  $c_2$ . Thus the mode shape  $\underline{\mathbf{c}}$  tells you the relative amplitude of motion and phase of each mass by the relative magnitude and sign of its elements  $c_i$ .

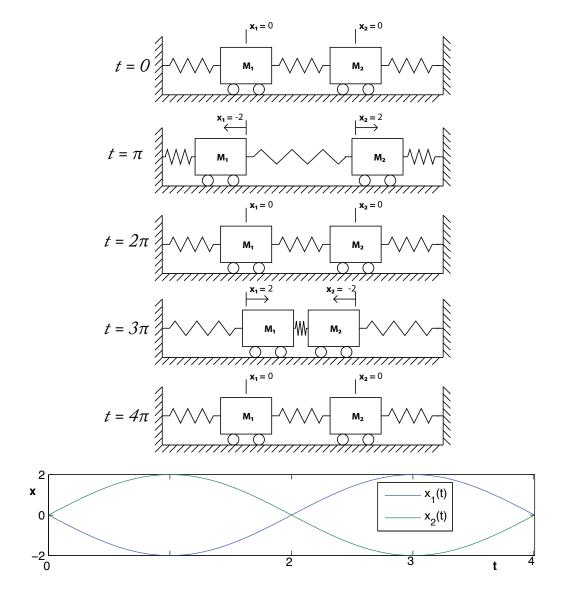

**Figure 2.2:** A normal mode vibration of a two-degree-of-freedom system. The upper curve 5 cartoons are pictures of the system at various times. The plot shows the positions of the two masses as a function of time. In this normal mode vibration the two masses move exactly out of phase. That is, they move exactly in phase but in the opposite directions.

#### DERIVING THE EQUATIONS OF MOTION

We will now derive the equations of motion for a driven two degrees-of-freedom system. The diagram and physical setup are shown in Figures 2.3 and 2.5.

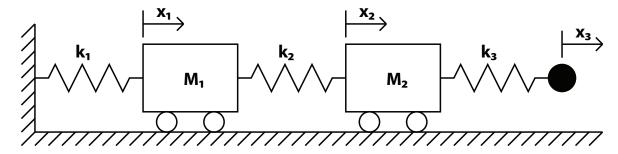

Figure 2.3: Illustration of a coupled mass-spring system.

Here, rather than having the rightmost spring attached to a fixed support, we have it attached to a sinusoidally driven support whose position is  $x_3(t)$ . Do not be fooled into thinking that  $x_3$  counts as a degree of freedom - here we know how we are driving the system and so  $x_3$  is a given. Look back over Lab 1 if you are confused about this point - we use the same trick there to drive a one degree-of-freedom system. Now, we will draw the free-body diagram for each mass and work out its equation of motion. To help get the signs right, assume that

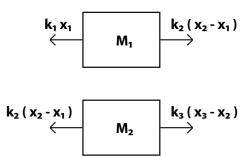

**Figure 2.4:** The free-body diagrams for masses  $m_1$  and  $m_2$ .

the displacements are all positive (i.e. to the right) with  $x_1 < x_2 < x_3$ . This puts all of the springs into tension relative to their equilibrium condition. The equations of motion for each mass respectively are

$$k_2(x_2 - x_1) - k_1 x_1 = m_1 \ddot{x_1} \tag{2.3a}$$

$$k_3(x_3 - x_2) - k_2(x_2 - x_1) = m_2 \ddot{x_2}$$
 (2.3b)

We can rewrite this in matrix form as

$$\begin{bmatrix} \ddot{x}_1 \\ \ddot{x}_2 \end{bmatrix} = \begin{bmatrix} -\frac{k_1 + k_2}{m_1} & \frac{k_2}{m_1} \\ \frac{k_2}{m_2} & -\frac{k_2 + k_3}{m_2} \end{bmatrix} \begin{bmatrix} x_1 \\ x_2 \end{bmatrix} + \begin{bmatrix} 0 \\ \frac{k_3 x_3(t)}{m_2} \end{bmatrix}$$
 (2.4)

or as

$$\mathbf{\underline{\ddot{x}}} = [A]\mathbf{\underline{x}} + \mathbf{\underline{f}}(t) \tag{2.5}$$

Where the matrix [A] contains information about the system response to forcing and the vector  $\mathbf{f}(t)$  contains information about the external forcing.

## SOLVING THE EQUATIONS OF MOTION USING NORMAL MODES

This presentation uses linear algebra. You should be able to use this, at least as a recipe, even if you have not yet learned eigenvectors in your math class.

To make matters easier, let's consider the case where there is no external forcing, thus  $\mathbf{f}(\mathbf{t}) = 0$  and our equation of motion (2.5) reduces to:

$$\mathbf{\underline{\ddot{x}}} = [A]\mathbf{\underline{x}} \tag{2.6}$$

Now we'll look for the normal mode solutions of the system. Remember - a normal mode vibration is when both masses are moving in simple harmonic motion with the same angular frequency  $\omega$ , but potentially different relative amplitudes of motion  $c_i$ . Before we gave an example of a normal mode solution. Here is the general form of a normal mode solution for a two degrees-of-freedom system:

$$\underline{\mathbf{x}}(t) = \begin{bmatrix} x_1(t) \\ x_2(t) \end{bmatrix} = \begin{bmatrix} c_1 \\ c_2 \end{bmatrix} (A\cos(\omega t) + B\sin(\omega t)) \tag{2.7}$$

Once again,  $\omega$  is the *natural frequency* of the mode which tells you the angular frequency with which every mass vibrates, and  $\underline{\mathbf{c}}$  is the *mode shape* which tells you the phase and relative amplitude of motion of each mass. If we plug in our ansatz (assumed form) for the solution (2.7) into the equation of motion (2.6), we can solve for the natural frequency and mode shape that will make the equation hold. Substituting (2.7) into (2.6) and canceling out cosine and sin terms yields

$$-\omega^2 \underline{\mathbf{c}} = [A] \underline{\mathbf{c}} \tag{2.8}$$

It turns out that we have non-trivial solutions to (2.8) only for certain values of  $-\omega^2$  and then only when  $\underline{\mathbf{c}}$  is a multiple of a specific vector. Equation (2.8) is in the form of an "eigenvalue problem" from linear algebra, and these sets of solutions are called the "eigenvalues" ( $\lambda_i$ ) and corresponding "eigenvectors" ( $\hat{\lambda_i}$ ) of the matrix [A]. These can easily be solved for by hand, or by using a computer algebra program such as MATLAB or Scilab. For an n degrees-of-freedom system there will be n such sets of "eigenvalues" and "eigenvectors".

Thus, a n degrees-of-freedom system has n natural frequencies and n mode shapes given by

$$\omega_i = \sqrt{-\lambda_i}; \qquad \underline{\mathbf{c}} = \hat{\lambda_i}$$
 (2.9)

where  $(\lambda_i)$  and  $(\hat{\lambda_i})$  are the eigenvalues and eigenvectors (respectively) of the matrix [A].

The general motion of the system can then be some combination of the normal modes. For a 2-degrees-of-freedom system, it would look like this:

$$\underline{\mathbf{x}}(t) = \underline{\mathbf{c}}_{1}(A_{1}\cos(\omega_{1}t) + B_{1}\sin(\omega_{1}t)) + \underline{\mathbf{c}}_{2}(A_{2}\cos(\omega_{2}t + \phi_{2}) + B_{2}\sin(\omega_{2}t + \phi_{2}))$$
 (2.10)

Here the coefficients  $A_i$  and  $B_i$  would depend on the initial conditions and tell the amplitude of vibration - note that the mode shape  $\underline{\mathbf{c}}$  only tells the *relative* amplitude of vibration of each mass, not the overall magnitude of the system vibration. In the language of linear algebra, we say that the *normal modes* span the space of possible solutions.

#### LABORATORY SET-UP

#### • Air Track

The lab set-up consist of an air-track hooked up to the lab's air system, four or more air track gliders, four plug-in springs, a mechanical oscillator (for external forcing), a photogate timer, and a digital stopwatch. Please note that there are two somewhat incompatible styles of glider which should only be used on the appropriate air tracks. Each glider has a label listing its approximate mass (including spring) and the air tracks on which it will work. You should remeasure the masses of the gliders and springs at the start of your lab.

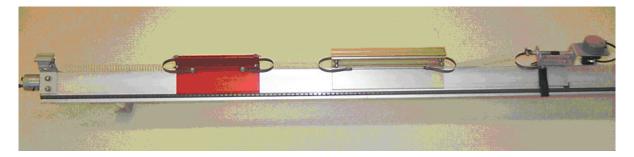

Figure 2.5: The laboratory set-up.

#### • Using the *SciLab* Software

To open SciLab click on its icon located on the desktop of your computer. This program is a freeware program similar to MatLab and should look quite similar.

To find the eigenvalues and eigenvectors of a matrix you must use the function spec (spec is the SCILAB command equivalent to MATLAB's eig) as shown below. Input the matrix [A], call ([V,D] = spec(A), one matrix has as columns the eigenvectors of A the other has eigenvalues along the diagonal).

#### **PROCEDURE**

1. Play with the air track, gliders, and timer. Adjust the mechanical driver left or right so that each spring, at equilibrium, has a total length of about 20 cm (the driver is attached with a Velcro strap). Have the TA turn on the main air supply, if it is not already on, and turn on the valve at the end of the air track.

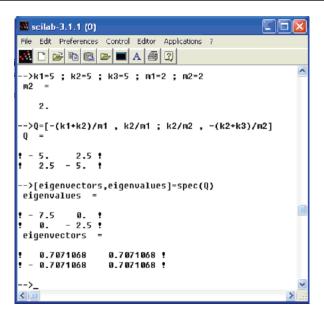

Figure 2.6: Screenshot of *Scilab* in use.

- 2. Measure the mass of each of your carts, and one of your springs (you may assume that all springs have the same mass).
- 3. Next you will find the spring constant for your springs.
  - Attach a small weight (40 to 50 grams) to one end of a spring and hold the other end solidly against the tabletop.
  - Pull the weight down a few centimeters and release it, and then measure the period of oscillation (average over 10 periods). Use  $\omega = \sqrt{\frac{k}{m}}$  to find k. Remember to include part of the spring as well as the plug mass in "m" half of the spring mass is a decent approximation in this case. Also remember to convert your period T to angular frequency  $\omega$ .
  - Repeat this calculation for each spring. Note: there will be variability in k from spring to spring.
- 4. Choose two gliders of different sizes to work with, and set them up on the track.
  - Using the measured masses and spring constants, calculate the *mode shapes* and *natural frequencies* of the system *see* (2.9). You may do the calculations by hand or use *SciLab* on the computer. Remember to add the the mass of a plug-in spring when calculating the cart mass.

5. The system is set into a normal mode oscillation by applying the appropriate initial conditions. Choose one of your normal modes to use.

- First, place the system in equilibrium. One simple method is to turn the air track on and off repeatedly until the gliders stop moving.
- With the air off, displace  $m_1$  by an amount  $B*c_1$ cm, and displace  $m_2$  by  $B*c_2$ cm, where  $\begin{bmatrix} c_1 \\ c_2 \end{bmatrix}$  is the appropriate "eigenvector" or *mode shape*, and B is an arbitrary constant that sets the scale of the vibrations. Pick B large enough that neither mass is displaced by less than 1 cm, but small enough that neither mass slides on the track with the air off.
- Turn on the air track valve abruptly. The system should oscillate in the normal mode which your chose.
- Measure the angular frequency  $(\omega)$  of oscillation, and verify that it is approximately equal to the natural frequency calculated in SciLab. The angular frequency of the masses is found by timing a number of oscillations (i.e. 10) and then converting the resulting period to  $\omega$  (which has units of rad/sec). Digital stopwatches are available at the air track.
- Note the phase difference between the two masses are they in phase or out of phase?
- Repeat the above procedure for the other normal mode.
- 6. Use some arbitrary initial conditions and set the system into a non-normal mode oscillation. Observe the motion. (It should be difficult to see that it is the sum of normal mode vibrations.)
- 7. Next we will attempt to obtain normal mode vibrations by driving the system at each natural frequency the driving frequency of oscillation is obtained by timing the motion of the driving rod connected to the motor, using either a stopwatch or a photogate timer.
  - Choose one of the normal modes you have calculated. With the air off, set the driving frequency to the corresponding natural frequency which you have calculated. Now turn on the air.
  - Does the system resonate when you turn the air on? Be patient, it may take a try or two to get resonance. Start the system from rest every time you change the motor speed.
  - When you get resonance, measure the frequency of oscillation and compare it to the natural frequency which you calculated in SciLab. Note, as best you can, the relative phase between the scotch yoke (driving) and the masses (response) at resonance.
  - Repeat this procedure for the other normal mode.
- 8. Drive the system at a frequency close to (but not equal to) one of the natural frequencies. Is the amplitude of motion of either mass constant? Now drive the system at a

frequency much higher than either natural frequency. Note the amplitude of motion of each mass.

- 9. Set up the air track with three (approximately) equal masses and four (approximately) equal springs. Adjust the mechanical oscillator to give an equilibrium spring length of about 20 cm. Verify by observation that  $\begin{bmatrix} 1 & -1.414 & 1 \end{bmatrix}^T$  is approximately a normal mode for this system.
- 10. If you have time, find another normal mode for this system by observation/experimentation. Find another still. If you are having difficulty finding modes experimentally, ask your TA for help. Are there any more? Now use *SciLab* to find the normal modes and natural frequencies.

# LAB REPORT QUESTIONS

- 1. List your mode shapes and natural frequencies calculated in (4). Did you obtain normal mode oscillations using initial conditions based on your eigenvectors? How could you tell? How close were the natural frequencies what you measured in (5) to the ones you calculated in (4)? Was the phase correct?
- 2. Describe what you observed when you forced the system at the following 3 frequencies:
  - (a) forcing frequency = a natural frequency
  - (b) forcing frequency close to a natural frequency (Was the amplitude of the oscillations constant in this case? If not, how did it vary?)
  - (c) forcing frequency far from a natural frequency.
- 3. How many normal modes are there in the three equal mass system (theoretically) and what are they? How many were you able to find experimentally and how did you recognize them as normal modes? How do the modes you found compare with those you calculated?

# APPENDIX: SOLVING THE EQUATIONS OF MOTION VIA A CHANGE OF BASIS

This section is only for people who have completed a linear algebra class.

So far we have discussed how normal modes are the simplest oscillatory functions from which all motions of the two degrees-of-freedom system can be thought to be comprised of. Mathematically, the normal modes  $y_1$  and  $y_2$  satisfy the equations of motion for simple harmonic oscillators with natural frequencies  $\omega_1$  and  $\omega_2$  respectively.

$$\ddot{y_1} + \omega_1^2 y_1 = 0 \tag{2.11a}$$

$$\ddot{y_2} + \omega_2^2 y_2 = 0 \tag{2.11b}$$

Since the equations of motion for the normal modes are simple in terms of the  $y_1$ ,  $y_2$  coordinates, it would be nice if we could find some transformation between the physical coordinates  $x_1$ ,  $x_2$  and these new variables, i.e.  $\underline{\mathbf{x}} = f(\underline{\mathbf{y}})$ , so that we can solve the problem in terms of the easier coordinates and then transform back into the original ones. We can accomplish this mathematically by performing a change-of-basis from the original basis into the *eigenbasis* of [A]. We define our new normal mode coordinates by

$$\underline{\mathbf{x}} = [S] \mathbf{y} \tag{2.12}$$

where the change-of-basis matrix [S] is defined as

$$[S] = \begin{bmatrix} \mathbf{v_1} & \mathbf{v_2} \end{bmatrix} = \begin{bmatrix} 1 & 1 \\ 1 & -1 \end{bmatrix}$$
 (2.13)

Plugging this change of variables into (2.5) we get the new equation

$$[S]\ddot{\mathbf{y}} = [A][S]\mathbf{y} + \underline{\mathbf{f}}(t) \tag{2.14}$$

Left-multiplying both sides by  $[S^{-1}]$  gives us

$$\underline{\ddot{\mathbf{y}}} = \left[S^{-1}\right] \left[A\right] \left[S\right] \underline{\mathbf{y}} + \left[S^{-1}\right] \underline{\mathbf{f}} \left(t\right) = \left[\Lambda\right] \underline{\mathbf{y}} + \underline{\tilde{\mathbf{f}}} \left(t\right) \tag{2.15}$$

where

Looking at the unforced case,  $\underline{\tilde{\mathbf{f}}}(t) = \underline{\mathbf{0}}$ , we see from (2.15) that in the new normal mode coordinates we now have two uncoupled second-order ODEs,

$$\ddot{y}_1 + ky_1 = 0 (2.17a)$$

$$\ddot{y}_2 + 3ky_2 = 0 (2.17b)$$

the solutions of which are

$$y_1 = A_1 \cos \sqrt{kt} + B_1 \sin \sqrt{kt} \tag{2.18a}$$

$$y_2 = A_2 \cos \sqrt{3kt} + B_2 \sin \sqrt{3kt} \tag{2.18b}$$

Using (2.12) we can now transform back into the original  $x_1$ ,  $x_2$  coordinates giving

$$\underline{\mathbf{x}} = [S] \underline{\mathbf{y}} = \begin{bmatrix} y_1 + y_2 \\ y_1 - y_2 \end{bmatrix} = \underline{\mathbf{v}}_1 (A_1 \cos(\omega_1 t) + B_1 \sin(\omega_1 t)) + \underline{\mathbf{v}}_2 (A_2 \cos(\omega_2 t) + B_2 \sin(\omega_2 t))$$
(2.19)

where we have substituted  $\omega_1 = \sqrt{k}$  and  $\omega_2 = \sqrt{3k}$ . This is the same result we found before in (2.10), so you might not think much was gained by performing this change-of-basis. However, the real advantage of this method appears when we consider the forced case.

## APPENDIX: FORCED TWO-DEGREE-OF-FREEDOM SYSTEM

We now reconsider equation (2.15) when  $\underline{\mathbf{f}}(t) \neq \underline{\mathbf{0}}$ .

$$\underline{\ddot{\mathbf{y}}} = [\Lambda] \, \underline{\mathbf{y}} + \underline{\tilde{\mathbf{f}}}(t) \tag{2.20}$$

The two resulting equations are

$$\ddot{y_1} + \omega_1^2 y_1 = \frac{kx_3}{2m_1} \tag{2.21a}$$

$$\ddot{y_2} + \omega_2^2 y_2 = -\frac{kx_3}{2m_1} \tag{2.21b}$$

where  $x_3(t) = F \cos \omega t$  and  $\omega$  is the forcing frequency. Solving both of these non-homogeneous second-order ODEs yields

$$y_1(t) = A_1 \cos \omega_1 t + B_1 \sin \omega_1 t - \frac{Fk}{2m_1} \left(\frac{1}{\omega^2 - \omega_1^2}\right) \cos \omega t$$
 (2.22a)

$$y_2(t) = A_2 \cos \omega_2 t + B_2 \sin \omega_2 t + \frac{Fk}{2m_1} \left(\frac{1}{\omega^2 - \omega_2^2}\right) \cos \omega t$$
 (2.22b)

Once again we use (2.12) to transform back into the original coordinates to get

$$\underline{\mathbf{x}}(t) = \underline{\mathbf{x}}_{\mathbf{c}}(t) + \frac{Fk}{2m_1} \begin{bmatrix} \frac{1}{\omega^2 - \omega_2^2} - \frac{1}{\omega^2 - \omega_1^2} \\ -\frac{1}{\omega^2 - \omega_2^2} - \frac{1}{\omega^2 - \omega_1^2} \end{bmatrix} \cos \omega t$$
 (2.23)

where we have suppressed the homogeneous (or complementary) part of the solution. We note that the particular solution becomes unbounded as the forcing frequency approaches either  $\omega = \omega_1$  or  $\omega = \omega_2$ . In other words, resonance occurs when we force the two degrees-of-freedom system at one of the normal modes' natural frequencies. (Obviously the oscillations you will observe in the lab will not be unbounded as the lab set-up is not entirely frictionless.)

We now rewrite the particular solution as

$$\underline{\mathbf{x}}_{\mathbf{p}}(t) = \frac{F}{2} \begin{bmatrix} \frac{1}{\left(\frac{\omega}{\omega_1}\right)^2 - 3} - \frac{1}{\left(\frac{\omega}{\omega_1}\right)^2 - 1} \\ -\frac{1}{\left(\frac{\omega}{\omega_1}\right)^2 - 3} - \frac{1}{\left(\frac{\omega}{\omega_1}\right)^2 - 1} \end{bmatrix} \cos \omega t \tag{2.24}$$

where we have written it in terms of the ratio of the forcing frequency to the smaller normal mode frequency  $\omega_1$ . Figure 2.7 graphically shows how the amplitudes of the particular (or steady-state) solutions change as the forcing frequency  $\omega$  is varied.

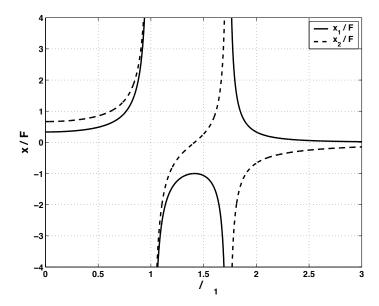

Figure 2.7: Plot of the response amplitude to forcing amplitude ratio for the forced two degrees-of-freedom system.

The plot graphically illustrates what we found earlier – that when the forcing frequency is

near the natural frequency of a normal mode, that mode resonates. As  $\omega \to \omega_1$  the two masses move in-phase and when  $\omega \to \omega_2$  the masses move out-of-phase.

# Lab #3 - Slider-Crank Lab

Revised March 19, 2012

#### INTRODUCTION

In this lab we look at the kinematics of some mechanisms which convert rotary motion into oscillating linear motion and vice-versa. In *kinematics* we use geometry and calculus to study motion without thinking about the forces which cause it. Mostly we will look at the *slider-crank*. A slider-crank mechanism is often used in engines to convert the linear thrust of pistons into the useful rotary motion of the drive-shaft. You will look at a lawn-mower engine and at an adjustable slider-crank demonstration. You can also recall the rotary-to-straight line mechanisms used in the spring-mass and normal-modes experiments.

Who cares? One application is for finding forces. Once an object's acceleration,  $\underline{\mathbf{a}}$ , has been determined through kinematics, linear momentum balance allows us to find the net force acting on the object ( $\underline{\mathbf{F}} = m\underline{\mathbf{a}}$ ).

# PRELAB QUESTIONS

Read through the laboratory instructions and then answer the following questions:

- 1. What data will you collect from the lawn-mower engine and what will you simulate on the computer?
- 2. Which parameter(s) can be adjusted on the adjustable slider-crank? Which are fixed?
- 3. Derive an equation relating the piston displacement x to the crankshaft speed,  $\omega$ , time, t, connecting rod length, L, and crank radius R. Do not assume L >> R.

## SLIDER-CRANK KINEMATICS & INTERNAL COMBUSTION ENGINES

Figure 3.2 shows a sketch of the slider-crank mechanism. The point A is on the piston, line AB (with length L) is the connecting rod, line BC (with length R) is the crank, and point C is on the crankshaft. In an engine, a mixture of gasoline and air in the cylinder is ignited in an exothermic (heat producing) reaction. As a result, the pressure in the cylinder rises, forcing the piston out. The force transmitted through the connecting rod has a moment about the center of the crankshaft, causing the shaft to rotate. An exhaust valve releases the gas pressure once the piston is extended. Inertia of machinery (often a flywheel) connected to the crankshaft (as well as forcing from other pistons in multi-cylinder engines) forces the piston back up the cylinder. In a standard "four-cycle" engine the crankshaft makes another full revolution before the next ignition (to bring in fresh air and then compress it before ignition).

The kinematic constraint comes about from the geometry of the engine. If we know the angle through which the crank arm has rotated,  $\theta = \omega t$ , then we can determine the piston

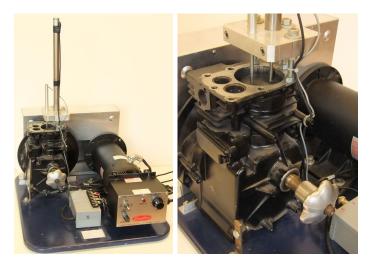

Figure 3.1: A partially dissected and instrumented lawnmower engine. Instead of the engine driving something else, in this lab the engine is turned by an electric motor. The engine can also be turned by turning the knob at the lower-left of the right photo. The motion of the top of the piston is measured with the LVDT and velocity transducer that are clamped above the piston.

displacement, x. The crank arm R, connecting rod L, and piston displacement x, form a triangle containing the angle  $\theta = \omega t$ . Using this triangle we can find our kinematic constraint  $x = f(\theta(t); R, L)$  with basic geometry. We can then take derivatives to find a relationship between the piston's velocity or acceleration and the crankshaft's spin rate  $\omega$  and engine geometry R, L.

Notice that if the connecting rod L is much longer then the crank arm R then it will remain close to parallel to the x-direction throughout the stroke. The x displacement of the piston will then be the x-displacement of the end of the crank arm plus a fixed length L. The former we know from circular motion, giving us a simple kinematic constraint:

$$x(t) \simeq R\cos(\omega t) + L;$$
  $(L >> R)$  (3.1a)

$$x(t) \simeq R\cos(\omega t) + L;$$
  $(L >> R)$  (3.1a)  
 $v(t) \simeq -R\omega\sin(\omega t);$   $(L >> R)$  (3.1b)  
 $a(t) \simeq -R\omega^2\cos(\omega t);$   $(L >> R)$  (3.1c)

$$a(t) \simeq -R\omega^2 cos(\omega t);$$
 (3.1c)

If we do not assume L >> R then the kinematic constraint is a little bit more complicated. You will work this out in the Pre-Lab.

In this experiment the crankshaft is driven by an electric motor at a more or less constant rate,  $\omega$ . This in turn, drives the piston. The same motion results as when the combustion process takes place in the piston which pushes the crankshaft at a more or less constant rate. As the crankshaft rotates the piston moves in the positive and negative x direction. The

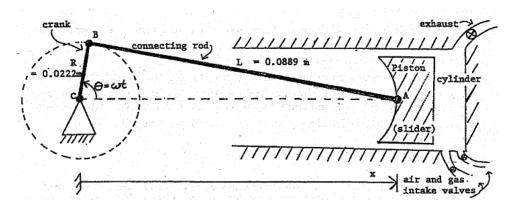

**Figure 3.2:** A diagram of the slider-crank system. In this cartoon the piston moves sideways. In the experimental setup the piston moves vertically.

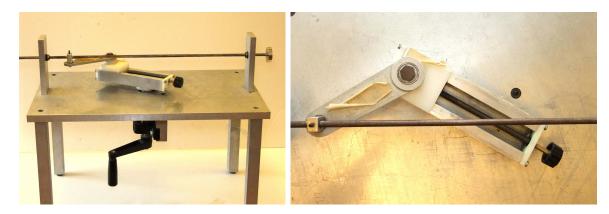

Figure 3.3: A hand turned and adjustable slider-crank system. Turning the crank at the bottom is analogous to the turning of the crank-shaft in an engine. The knob at the lower left of the right photo turns a screw which adjusts the length of the crank. Looking down, the intersection of the long sliding rod (the engine cylinder) and the adjustable screw is the location of the center of the crank shaft.

basic measurements in this lab are the position and velocity of the piston in the x direction (which happens to be vertical in the laboratory). These measurements can be compared to those calculated by hand (if you are energetic) or to the results of a computer simulation. The simulation and the adjustable crank will allow you to see some of the effects of varying the ratio of connecting rod length L to crank length R.

### LABORATORY SET-UP

A stripped-down lawn mower engine is driven by a variable-speed electric motor. Sensors are installed on the engine's piston to measure displacement and velocity. A data acquisition program is used to measure, analyze, and record the piston data. Look at the engine and see how its various parts fit together. It may help to look at Figure 3.2 and at the various demonstration slider-cranks present in the dynamics laboratory. Identify the piston, connecting rod, and crankshaft (the connecting rod won't be visible at your lab set-up, but you can see it in the demonstration slider-cranks). The cylinder head has been removed, exposing the top of the piston and allowing sensors to be attached.

The speed and direction of the electric motor are controlled by a knob and switch on the motor controller. The numbers on the speed controller are arbitrary; do not write them down as r.p.m. or radians per second (instead obtain angular velocity information from the data acquisition program). Does the direction of motor rotation affect the slider-crank kinematics?

The displacement and velocity data are measured using a LVDT and velocity transducer. Acceleration is calculated by the computer through numerical differentiation of the velocity data. This process magnifies any noise in the data. The computer also measures and displays the angular frequency by timing successive crossings of the zero line and converting to radians per second. The displacement, velocity, and acceleration are all plotted in *LabView* along with their minimum and maximum values (see Figure 3.4). A simple simulation program lets you compare your data to theoretical values and look at the effects of different slider-crank geometries.

Please follow safety precautions. The electric motor driving the lawn mower engine is powerful enough to cause serious injury if you get in its way. Keep long hair and loose clothing well away from the belt and pulleys at the back of the engine. If you need to touch the pulley, piston, or LVDT for some reason, check first that the electric motor power is off and that the speed control is set to zero. Make sure your lab partner knows what you are doing.

### Using the LabView software

1. To run the software, open up the Engrd203Lab account and then open the folder Crank on the desktop. Open the program Crank. As soon as the program is running, it will ask you to move the piston to the top of its travel. Press Ready after you have done this and wait until the next pop-up comes before moving the piston again. Then once prompted move the piston to the bottom of its travel and press Ready again and allow the computer a few seconds to calibrate. This calibration procedure allows the computer to convert the output of the LVDT (in volts) into displacement (in meters). Do this carefully. It may help to rock the pulley back and forth slightly as you try to home in on the highest (or lowest) piston position. If you make a mistake, you can redo the procedure by clicking on the SET-UP button. The Crank program has a box

for the initials of your lab group. Click on the box with the mouse, type your initials, and then press the Enter key, not the Return key. Your initials will then appear on your plots, making it easier to identify them as they emerge from the laser printer.

2. When the data acquisition "switch" on the screen is turned on, the computer acquires and displays a new set of data every ten seconds or so. Allow ten or twenty seconds for the data plot to stabilize after changing the motor speed. If you have a plot that you want to keep, turn the data acquisition off. Also turn the motor off promptly when you are not acquiring data to save wear and tear on the lab set-ups and on the nerves of other students.

The legend and scale factors for the plots are displayed in the top left corner. Multiply the y-axis reading (between -1 and 1) by the appropriate scale factor to obtain the actual measured value, in the units given in the legend. For example, if the velocity plot has a y-value of 0.5 at a particular time, and a scale factor of 4 m/s, the measured velocity at that time would then be 0.5\*4 m/s = 2 m/s.

- 3. The SAVE button stores your data on the hard disk. The file created in this way can only be used by the simulation program (*CrankSim2*).
- 4. To exit from the program, click the "close" box in the top right corner of the window. To leave *LabView* completely, at any time, pull down the File menu and select Quit. If the program tells you that "Quitting now will stop all active VIs" select OK.

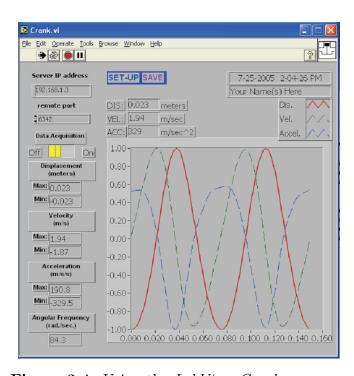

Figure 3.4: Using the Lab View Crank program.

# **PROCEDURE**

You will record and analyze x(t), v(t), and a(t) while spinning the lawn mower engine at various speeds.

- 1. Check that the electric motor power switch is off, the speed control knob is at zero, and the data acquisition is on. Twist the pulley back and forth by hand and look at the resulting plot of piston position, velocity, and acceleration. If the piston moves upwards, in what direction does the plotted curve move? (i.e. how is the coordinate system defined for our system?) You will need to wait several seconds for the data to be displayed.
- 2. Put a penny on top of the piston, turn on the motor, and adjust the motor speed so that the penny just barely starts to bounce on top of the piston. You should be able to hear a faint clinking sound. Wait until you have a good graph of the data and then turn off first the data acquisition and then the motor.
  - Record the angular velocity and the minimum and maximum values for the displacement, the velocity, and the acceleration in a table. Save one set of curves. There is no need to print up your data, you will be able to examine it in CrankSim2. Check that the displacement plot makes sense, given that the crank length is known to be 0.0222 m. Check that the acceleration data makes sense what should the acceleration be when the penny begins to leave the top of the piston? Given the coordinate system for our engine should that be the maximum or minimum value of the acceleration for this data?
- 3. Remove the penny and repeat the procedure above for at least four additional speeds. Try to get as wide a variety of speeds as possible. At very slow speeds the motor does not turn smoothly and the data is drowned out by noise. When using very high speeds, try to acquire data quickly, turn off the data acquisition "switch", and shut the motor off immediately. Record your data in a table (including the penny data).

You will now simulate the slider-crank mechanism on the computer. The CrankSim2 program (Figure 3.5) will be used to compare the theoretical values for displacement, velocity, and acceleration with the values measured above. The effects of changing the crank length R, connecting rod length L, and angular velocity  $\omega$  of the crankshaft may also be observed.

- 1. To start up the simulation program double-click on *CrankSim2* in the *Crank Lab* folder. If you want to compare your simulation to your most recently saved data, turn the measured-data "switch" on; otherwise, turn it off to eliminate the clutter of all the extra graphs. Described below are the parameters you can change in the simulation:
  - R is the crank length in meters.
  - L is the connecting rod length in meters.

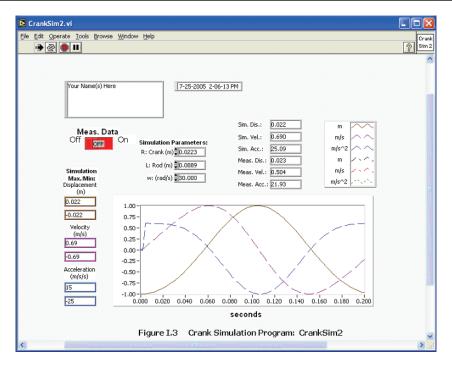

Figure 3.5: Using the Lab View CrankSim2 program.

•  $\omega$  is the angular velocity of the drive shaft in radians per second.

As with the data acquisition program, the maximum and minimum values are displayed. These are the simulation maxima and minima. Note that the displacement shown is the value x in Figure 3.2 minus the connecting rod length L. This makes it more easily comparable to the measured data. The x=0 point is thus defined to be halfway between the piston's top and bottom positions instead of at the center of the crankshaft.

- 2. Set up the simulation with the crank length and connecting rod length of the lawn mower engine. Enter the angular velocity from the saved penny data and turn the Measured Data switch on. Make a printout of your data.
- 3. Switch off the measured-data curve. Now simulate slider-cranks with different geometries by varying the crank length R and the connecting rod length L. Observe and record velocities and accelerations for the following cases. Please make print-outs to support your observations and conclusions.
  - L is much greater than R i.e. L of 10 m, and R of 0.0223 m
  - R is increased, but still much smaller than L i.e. L of 10 m and R of 0.223 m
  - L is decreased, but still much larger than R i.e. L of 1 m and R of 0.0223 m
  - R and L equal the values for the lawn mower engine i.e. L of 0.089 m and R of 0.0223

• L is only slightly greater than R - i.e. L of 0.0224 m, and R of 0.0223 m What happens physically when R is greater than L?

45

Next you will work with the adjustable slider-crank. This device allows you to adjust the crank length to connecting rod ratio  $\frac{R}{L}$  from zero to slightly more than one, using an adjustment knob which changes the effective crank length. A handle is located underneath to rotate the apparatus by hand. **Please be gentle with it!** Large forces can be generated with even a small input torque when the ratio is close to 1. If you see things bending, back off. When turning the hand crank, do it slowly. You can also push and pull on the masses at the end of the "piston" to look at the way it converts linear to rotary motion. Be sure you can identify the crank, connecting rod, and piston on the adjustable crank apparatus as first appearances may be misleading. Here is a hint: the long thin rod with a weight on each end is the piston. Compare the shapes of the curves you saw in the simulation above to what you observe and feel with the adjustable crank.

The slider-crank is just one of many devices that have been invented to convert linear to rotational motion or vice-versa. The scotch yoke, the cam, and the four-bar linkage are some others.

- 1. Look over the scotch yoke mechanism, which is driven by an electric motor and gearbox. Try it at different speeds and (with the motor off) push and pull on its various parts. Rotate the pulley by hand while watching the motion of the rod. Take measurements or make a drawing if you wish. Be prepared to find a kinematical equation relating disk rotation to yoke displacement and think about the advantages and disadvantages of the scotch yoke relative to the slider-crank.
- 2. Cam-and-follower mechanisms are a particularly versatile way to convert rotary to linear motion because you can select the type of motion you want by changing the shape of the cam. For example, cams are used in an internal combustion engine to open and close the intake and exhaust valves. Cam shapes are chosen to optimize fuel economy, power, and emission control. The cam in this lab is a simple eccentric diskie. a circle rotating about a point other than its center. Try out the cam mechanism by turning it with your hand. Feel the output from the follower as the cam is rotated and then try rotating the cam by pushing and pulling on the follower.

# LAB REPORT QUESTIONS

- 1. It is claimed that the peak vertical velocity scales with the angular velocity. Does your data support this claim? (A graph would be nice here).
- 2. It is claimed that the peak acceleration is proportional to the square of the angular velocity. Does your data support this claim? (A graph would be nice here).
- 3. How well does the acceleration you measured with the penny correspond to what you would expect? What do you think are plausible sources of your error here?
- 4. From your experimental data, what is the crankshaft angular velocity for which an ant standing on the top of the piston would start to need sticky feet in order to not lose contact with the piston? Explain.
- 5. Using your simulation data, how does the length of the connecting rod, relative to the crank length, affect the shape of the displacement, velocity, and acceleration curves?
- 6. The lawn mower engine piston weighs 0.175 kg. Suppose that the net force on the piston should not to exceed 10 kN. Using the equation you found in Part 1 of the lab report, what is the maximum crankshaft angular velocity for which the engine can safely run.
- 7. Argue for or against the following point: for all slider-cranks the peak velocity occurs exactly at the midpoint of the stroke. Back up your arguments with either your print-outs for Part 3 of the procedure, or any other appropriate analysis and logic. Make sure you consider the case when  $(L \simeq R)$ .
- 8. What are the pluses and minuses of the various mechanisms that convert rotary motion to straight line motion that you have seen in these labs?

# Lab #4 - Gyroscope Revised April 8, 2011

### Introduction

A qyroscope is an axisymmetric rigid object that spins about its symmetry axis. Often it has a large angular velocity,  $\omega$ , about this axis. Some examples are a flywheel, the front wheel of a bicycle or motor-cycle, a symmetric top, a football, a navigational gyroscope, and the spinning Earth. The governing equations are 3-dimensional, non-linear and often hard (or impossible) to solve. In this laboratory you will experiment with some simple motions of a simple gyroscope. You should get some feel for the relation between applied moment, angular momentum, and rate of change of angular momentum.

# PRELAB QUESTIONS

Read through the laboratory instructions and then answer the following questions:

- 1. What is a gyroscope?
- 2. Where is the fixed point of the lab gyroscope?
- 3. How will moments (torques) be applied to the lab gyroscope?
- 4. For a fixed applied moment, will increasing a gyroscope's spin rate,  $\omega$ , increase or decrease its precession rate,  $\phi$ .

# The gyroscope

Our experiment uses a rotating sphere mounted on an air bearing (see Figure 4.5) so that the center of the sphere remains fixed in space (or at least fixed relative to the laboratory room). That is, this gyroscope gyroscope with one fixed point.

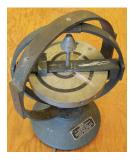

**Figure 4.1:** A demonstration gyroscope mounted on gymbols. The disk with the spiral marked on it is free to rotate in three dimensions because it is free to rotate about the three gymbol bearings: one with a vertical axis, one with a horizontal axis and one with an axis normal to the disk.

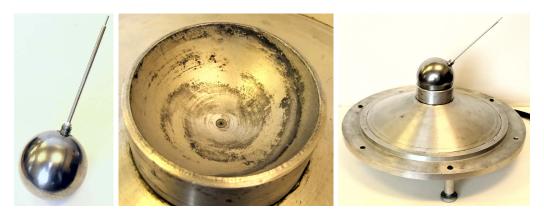

**Figure 4.2:** The ball with the stick (left) is our gyro. It sits in a spherical bowl (center) into which air is pumped (through the tiny hole at bottom of the bowl). Thus it is free to rotate about its center with very low friction. You can push the stick or add weights to it. A diagram of the ball is in Figure 4.5.

As the gyroscope rotates about its spin axis it is basically stable. That is, the spin axis tends to keep pointing in the same direction in space. As you should see in the experiment, the larger the spin rate, the larger the applied moment needed to change the direction of the spin axis. When a moment is applied to a gyroscope, the spin axis will itself rotate about a new axis which is perpendicular to both the spin axis and to the axis of the applied moment. This motion of the spin axis is called *precession*, and comes from Angular Momentum Balance:

$$\sum \overrightarrow{M_{/o}} = \overrightarrow{\overrightarrow{H}_{/o}}$$

### Dynamics of a symmetric top

A common gyroscope with one fixed point which is analogous to our lab setup is a symmetric top acting under the influence of gravity. Imagine that the bottom tip of the top can't move. We'll label that point O, its the fixed point because it's location is fixed in space (see Figure (4.3)). Every other point on top will move as the top spins and wobbles (i.e. precesses), so there is only one fixed point. In this section, we will motivate an equation governing the precession rate. A detailed derivation is beyond what we intend to cover here.

Recall that the direction of the angular velocity vector gives the axis about which we are spinning, and the magnitude of the angular velocity vector gives the spin rate. Note from Figure (4.3) that  $\underline{\omega}$  points in the same direction as  $\underline{\mathbf{r}}_{\mathbf{cm/o}}$ , because the top is spinning around its symmetry axis. Now we're ready to 'solve' the equations of motion. Since we don't want to solve for the reaction force,  $\underline{\mathbf{R}}$  at the point of contact O, we'll use angular momentum balance about that point.

$$\sum \underline{\mathbf{M}}_{/\mathbf{o}} = \underline{\dot{\mathbf{H}}}_{/\mathbf{o}} \tag{4.1}$$

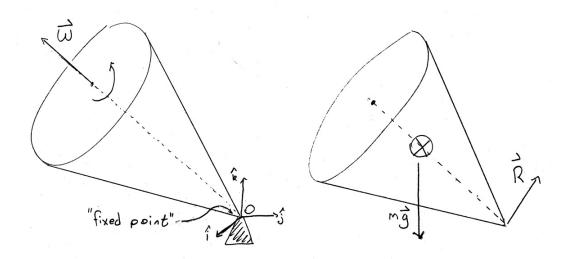

**Figure 4.3:** A symmetric top with one fixed point at O. Our gyro is an example of a symmetric top. Usually a top has the center of mass notably distant from the center of rotation. Whereas for our ball gyro, the fixed point and center of mass are close.

Calculating the left hand side of (4.1) is easy since there is just one moment, the one due to gravity:

$$\underline{\mathbf{M}}_{/\mathbf{o}} = \underline{\mathbf{r}}_{\mathbf{cm/o}} \times -mg\hat{\mathbf{k}} \tag{4.2}$$

As for the right hand side of (4.1), we'll start with just finding the angular momentum,  $\underline{\mathbf{H}}_{/\mathbf{o}}$ , and then take one derivative to get  $\underline{\dot{\mathbf{H}}}_{/\mathbf{o}}$ . As you know from class (see section 14.2 of your book), for a planar rigid object the angular momentum has two components: the first one due to the translation of the center of mass, and the second due to rotations about the center of mass.

$$\underline{\mathbf{H}}_{/\mathbf{o}} = \underline{\mathbf{r}}_{\mathbf{cm/o}} \times \mathbf{m}_{\mathbf{tot}} \underline{\mathbf{v}}_{\mathbf{cm}} + I_{zz} \underline{\omega}$$

$$\tag{4.3}$$

Recall that a gyroscope has a very large spin rate about a symmetry axis and so most of the angular momentum comes from rotation. This means that second term in (4.3) will be much larger than the first term. We'll assume that the spin rate  $\underline{\omega}$  is so large that we can simply ignore the first term completely, giving the following simplification:

$$\underline{\mathbf{H}}_{/\mathbf{o}} \simeq I_{zz}\underline{\omega} \tag{4.4}$$

Thus  $\underline{\mathbf{H}}_{/\mathbf{o}}$  is pointing in the same direction as  $\underline{\omega}$ . Now we simply take one derivative to find the rate of change of angular momentum. Note that  $I_{zz}$  is simply a geometric constant that tells us how hard it is to rotate our gyroscope, and is unaffected by taking a derivative:

$$\underline{\dot{\mathbf{H}}}_{/\mathbf{o}} \simeq I_{zz}\underline{\dot{\omega}} \tag{4.5}$$

Plugging  $\underline{\dot{\mathbf{H}}}_{/\mathbf{o}}$  from (4.5) into the equation for angular momentum balance (4.1) we get an equation for  $\underline{\dot{\omega}}$ . Then we can can plug in for our applied moment (4.2):

$$\underline{\dot{\omega}} = \frac{\underline{\mathbf{M}}_{/\mathbf{o}}}{I_{zz}} \qquad \Rightarrow \qquad \underline{\dot{\omega}} = \frac{-mg}{I_{zz}} (\underline{\mathbf{r}}_{\mathbf{cm}/\mathbf{o}} \times \hat{\mathbf{k}})$$
(4.6)

Remember that  $\underline{\omega}$  points along the the symmetry axis, so this equation tells us how the direction in which the gyroscope points  $(\hat{\omega})$  changes in time, and will hopefully lead us to the precession rate. We know that the cross product of two vectors is perpendicular to both vectors. Since  $\underline{\dot{\omega}}$  is perpendicular to  $\hat{\mathbf{k}}$ , it must lie in the xy-plane. Since  $\underline{\dot{\omega}}$  is perpendicular to  $\underline{\mathbf{r}_{\mathbf{cm/o}}}$  it must also be perpendicular to  $\underline{\omega}$  (both  $\underline{\mathbf{r}_{\mathbf{cm/o}}}$  and  $\underline{\omega}$  point along the symmetry axis).

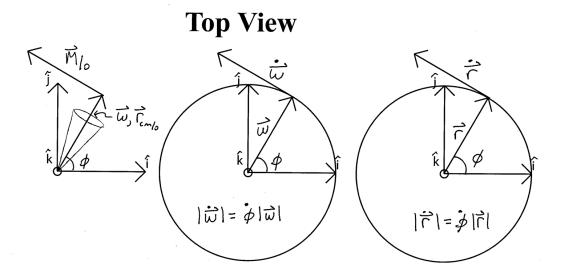

**Figure 4.4:** A top view of our gyroscope and an analogy to circular motion.

Let's think about that: the derivative of a vector  $\frac{\mathbf{d}}{\mathbf{dt}} \overrightarrow{\omega}$  is always perpendicular to the original vector  $\overrightarrow{\omega}$ . This should remind us of circular motion, where the velocity  $\frac{\mathbf{d}}{\mathbf{dt}} \overrightarrow{r}$  is always perpendicular to the position  $\overrightarrow{r}$ ! By using what we know from circular motion, we'll posit a solution for how the spin axis  $\underline{\omega}$  changes in time. Be careful about notation! In circular motion  $\theta$  and  $\omega$  are typically used to denote the angle that the position vector makes w.r.t.

the positive x-axis, and the rate of change of that angle, respectively. However, here  $\omega$  is the spin rate of the top about it's symmetry axis, so we'll use  $\phi$  to denote the angle that  $\omega$  makes with the positive x-axis (see Figure 4.4), i.e. the angle through which the top has precessed:

$$v' = \dot{\theta}r' \qquad \Rightarrow \qquad |\underline{\dot{\mathbf{r}}}| = \dot{\phi}|\underline{\mathbf{r}}| \qquad \Rightarrow \qquad |\underline{\dot{\omega}}| = \dot{\phi}|\underline{\omega}| \qquad (4.7)$$

Let's assume that the gyroscope is tilted down so far that it's axis lies in the xy-plane. Then we can easily find the magnitude of the applied moment. Plugging in (4.6)for  $\underline{\dot{\omega}}$  and  $r_{cm}mg$  for  $|\underline{\mathbf{M}}_{/\mathbf{o}}|$  we get:

$$\frac{r_{cm}mg}{I_{zz}} = \dot{\phi}\omega \tag{4.8}$$

Again, note that  $\dot{\phi}$  is the precession rate - the rate at which the spin axis is rotating, and  $\omega$  is the spin rate - the rate at which the top is spinning about it's symmetry axis.

Thus for a gyroscope (or rotor) whose spin axis is orthogonal to the applied torque we find that the product of the moment of inertia, spin rate, and precession rate is equal to the applied torque. In your lab report you will verify this fact.

### LABORATORY SET-UP

Our lab gyroscope is a 4" diameter steel ball on an air bearing (see Figure 4.5). On one side of the ball a rod is mounted in order to spin the top and apply moments to it. This side of the ball has also been bored out so that the rod side is lighter and the center of mass can be adjusted to either side of the center of the sphere by sliding a balance weight in or out. The balance weight is black, with reflective tape, to make rotation rate measurements easier. The sphere is supported in a spherical cup into which high pressure air is supplied so that the sphere is actually supported by a thin layer of air (similar to the air track).

To experimentally measure the spin rate  $\omega$  of the gyroscope you will use a tachometer (measures in rotations per minute, or rpm). To measure the precession rate  $\dot{\phi}$  you will use a stop-watch. We will apply a net moment about the fixed point by adding a weight of a known mass to the rod. We can use a diagram of our gyroscope (see Figure 4.5) to estimate the torque-arm and thus calculate the net applied moment.

As a final example of the gyroscopic effect you will play around with a bicycle wheel and rotating platform for hands-on experience and a demonstration of the conservation of angular momentum.

### **PROCEDURE**

- 1. Turn on the air source.
- 2. Place the black balance weight on the rod so that if the sphere is released with no spin the rod does not tend to fall down or pop upright from a horizontal position. Note that this is easier said than done, so try to get it as close to motionless as possible. Where is the center of mass of the system (sphere, rod, and disk) after the gyroscope is balanced? What effect does gravity have on the motion of the balanced gyroscope? If you don't perfectly balance the gyroscope it will result in an error in the calculation of what quantity?
- 3. Without spinning the ball, point the rod in some particular direction (up, or towards the door, for example). Carefully release the rod and watch it for several seconds. Does it keep pointing in the same direction? Touch the rod lightly with a small strip of paper. How much force is required to change the orientation of the rod? In which direction does the rod move? Rotate the table underneath the air bearing. Does the rod move?
- 4. Get the ball spinning and repeat step #3. One good way to do this is to roll the rod between your hands. Stop any wobbling motion by holding the tip lightly and briefly. Avoid touching the ball itself. **Do not allow the rod to touch the base and do not jar the ball while it is spinning.** What is the effect of spin on the gyroscope motion? Why are navigation gyroscopes set spinning?
- 5. While the ball is spinning, apply forces to the end of the rod using one of the pieces of Teflon on a string. The ball should continue to rotate freely as you apply the force because of the low friction of the Teflon. Gently move the end of the rod (keep the rod from touching the bearing cup, or the rod may spin wildly).
- 6. For a more quantitative look at the motion of a gyroscope:
  - (a) Add another weight to the rod so that the gyroscope is no longer balanced. Record its mass and position on the rod for use in calculations later (see Figure 4.5).
  - (b) Get the ball spinning, but not wobbling, with the rod in the plane of the table. Now measure the procession rate of the top with a stopwatch and spin rate with a tachometer. You can use the 3 support screws on the air bearing to measure the angle through which the top processes, each being seperated by one-third of a revolution. For the spin rate, measure it at the middle of your period of observation, or measure it at the beginning and end and then average.
  - (c) Repeat the procedure for at least two additional spin rates. Try to use a wide range of spin rates; e.g., 200, 400, and 600 r.p.m.

- 7. Remove the weight and repeat step #6 with at least two more weights for a total of at least three different weights and three different spin rates per weight. The spin rates need not be the same as the ones you used before, but they should cover a similarly wide range of r.p.m.
- 8. Turn off the air source and clean up your lab station.
- 9. Hold the bicycle while someone else gets it spinning. Twist it different ways. Hold your hands level and turn your body in a circle. How do the forces you apply depend on the direction you twist the axle and on the rotation speed and sense?
- 10. Now stand on the rotatable platform. Hold the bike wheel so that it's axis is vertical, and get the wheel spinning by yourself this is a bit tricky, particularly with the larger wheel. Note the speed and direction of your rotation.

# LAB REPORT QUESTIONS

- 1. Suppose that the rod on one spinning air gyroscope is pointed north along the earth's axis of rotation. In Ithaca, that would mean at an angle of 42.5 degrees from the horizontal. A second air gyroscope is pointed due east, with its rod horizontal. Assume that the gyroscope is perfectly balanced and that air friction is negligible. How does the orientation of each spinning gyroscope change over a period of several hours?
- 2. Use your recorded data from parts 6 and 7 of the lab procedure for the following questions.
  - (a) Plot the precessional period  $\tau$  vs. the spin rate  $\omega$  for your different applied torques. Make sure to use a different color and/or symbol for each data point.
  - (b) From your plot what is the relationship between the precessional period  $\tau$  and the spin rate  $\omega$ ?
  - (c) Using your data, show that for a fixed torque, the product of the precessional rate  $\dot{\phi}$  and the spin rate  $\omega$  is a constant.
  - (d) The torque should be proportional to the product of the spin rate and the precession rate. Find the constant of proportionality and plot the relationship between torque and the product of spin rate and precession rate (i.e.  $M_o$  vs.  $\dot{\phi}\omega$ ).
  - (e) In (d) you found a simple formula relating torque, spin rate and precession rate. What is the meaning of and common name for the numerical constant in the formula? You might want to consider what units it has.
- 3. Explain why when you stand on the platform with a spinning bicycle wheel and rotate the wheel, the platform begins to rotate.

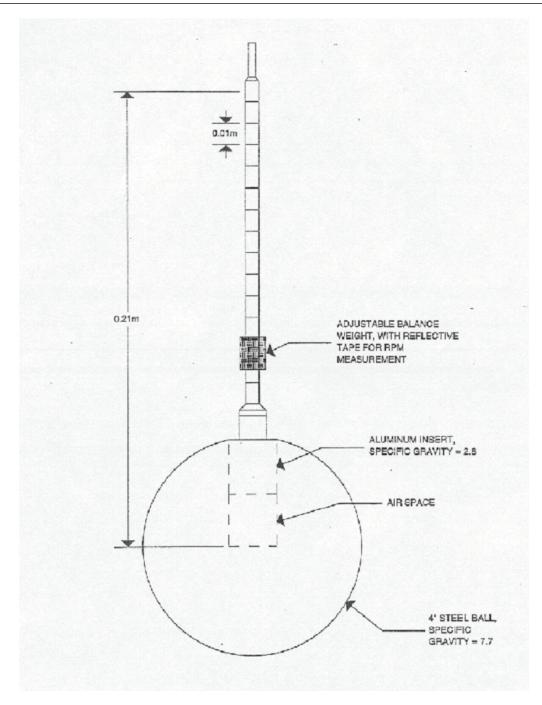

Figure 4.5: A diagram of the lab gyroscope shown in the photographs of Figure 4.2